# Richtlinienbasiertes Routing durch IPv6 - Konfigurationsbeispiel Ī

### Inhalt

[Einführung](#page-0-0) [Voraussetzungen](#page-0-1) [Anforderungen](#page-0-2) [Verwendete Komponenten](#page-0-3) [Konventionen](#page-1-0) [Konfigurieren](#page-1-1) [Netzwerkdiagramm](#page-1-2) [Konfigurationen](#page-1-3) [Überprüfen](#page-4-0) [Fehlerbehebung](#page-4-1) [Beispiel einer falschen Konfiguration](#page-4-2) [Beispiel einer richtigen Konfiguration](#page-5-0) [Zugehörige Informationen](#page-5-1)

# <span id="page-0-0"></span>**Einführung**

Richtlinienbasiertes Routing bietet einen Mechanismus zum Ausdrucken und Implementieren der Weiterleitung/Weiterleitung von Datenpaketen, der auf den von den Netzwerkadministratoren definierten Richtlinien basiert. Richtlinienbasiertes Routing wird auf eingehende Pakete angewendet und verwendet Routenzuordnungen, um die Richtlinien zu definieren. Basierend auf den in den Routenübersichten definierten Kriterien werden Pakete an den entsprechenden nächsten Hop weitergeleitet/weitergeleitet. Dieses Dokument enthält eine Beispielkonfiguration für richtlinienbasiertes Routing über IPv6.

# <span id="page-0-1"></span>**Voraussetzungen**

#### <span id="page-0-2"></span>Anforderungen

Für dieses Dokument bestehen keine speziellen Anforderungen.

Hinweis: Weitere Informationen zu Einschränkungen finden Sie unter [Einschränkungen für IPv6](//www.cisco.com/en/US/docs/routers/7600/ios/15S/configuration/guide/IPv6_PBR.html#wp1068148) [PBR.](//www.cisco.com/en/US/docs/routers/7600/ios/15S/configuration/guide/IPv6_PBR.html#wp1068148)

#### <span id="page-0-3"></span>Verwendete Komponenten

Dieses Dokument ist nicht auf bestimmte Software- und Hardwareversionen beschränkt.

Die Informationen in diesem Dokument wurden von den Geräten in einer bestimmten Laborumgebung erstellt. Alle in diesem Dokument verwendeten Geräte haben mit einer leeren (Standard-)Konfiguration begonnen. Wenn Ihr Netzwerk in Betrieb ist, stellen Sie sicher, dass Sie die potenziellen Auswirkungen eines Befehls verstehen.

#### <span id="page-1-0"></span>Konventionen

Weitere Informationen zu Dokumentkonventionen finden Sie unter [Cisco Technical Tips](//www.cisco.com/en/US/tech/tk801/tk36/technologies_tech_note09186a0080121ac5.shtml) [Conventions](//www.cisco.com/en/US/tech/tk801/tk36/technologies_tech_note09186a0080121ac5.shtml) (Technische Tipps zu Konventionen von Cisco).

# <span id="page-1-1"></span>**Konfigurieren**

In diesem Konfigurationsszenario wird das richtlinienbasierte Routing (PBR) auf einem WAN-Router konfiguriert, und das Richtlinienrouting wird auf der Schnittstelle fa1/0 angewendet. Entsprechend dem Konfigurationsdatenverkehr vom Netzwerk wird 6001:66:66:66:66::6 an den Intermediate-Router umgeleitet. Dies wird durch richtlinienbasiertes Routing erreicht. In diesem Konfigurationsbeispiel wird Next-Hop auf 2001:10:10:10:2 festgelegt. Wenn die Datenverkehrsquelle 6001:66:66:66:6 ist, wird der Datenverkehr an den Zwischenrouter umgeleitet, wo er dann den Internet-Router erreicht.

Hinweis: Verwenden Sie das [Command Lookup Tool](//tools.cisco.com/Support/CLILookup/cltSearchAction.do) (nur [registrierte](//tools.cisco.com/RPF/register/register.do) Kunden), um weitere Informationen zu den in diesem Dokument verwendeten Befehlen zu erhalten.

#### <span id="page-1-2"></span>Netzwerkdiagramm

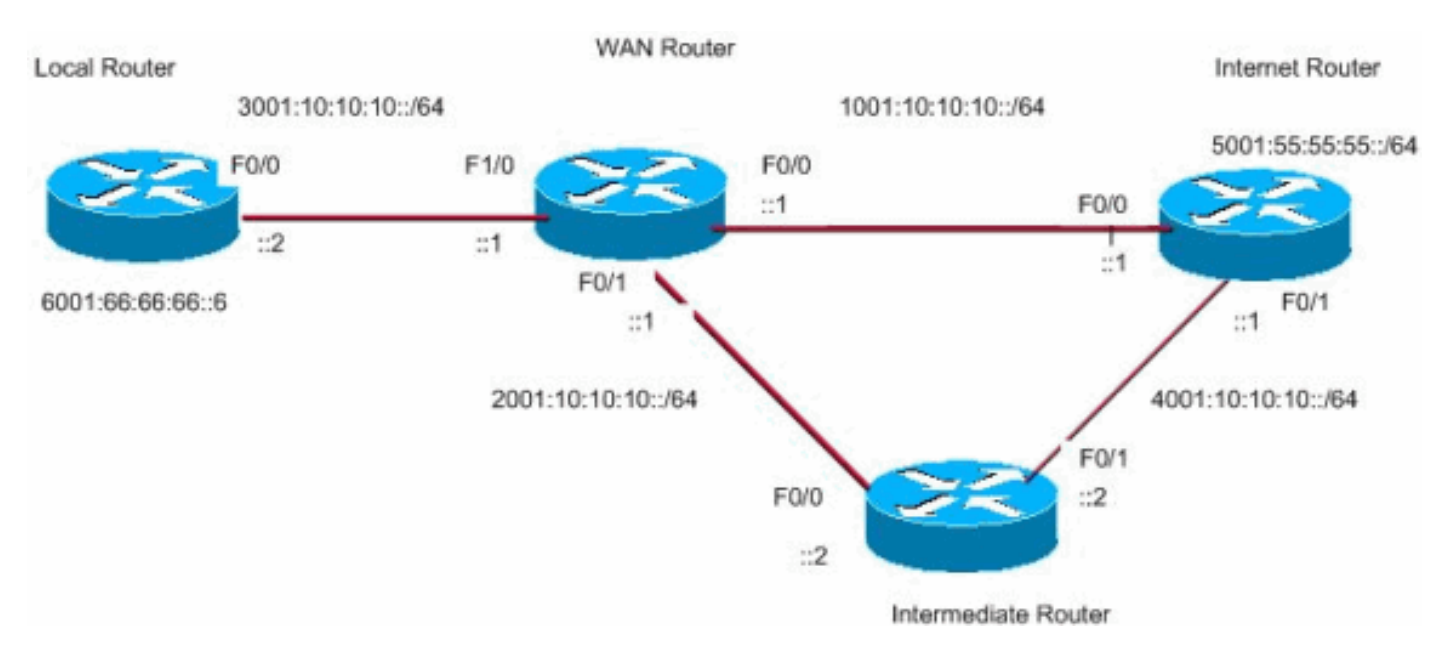

In diesem Dokument wird die folgende Netzwerkeinrichtung verwendet:

#### <span id="page-1-3"></span>Konfigurationen

In diesem Dokument werden folgende Konfigurationen verwendet:

- Konfiguration des WAN-Routers
- Erweiterte Routerkonfiguration
- Konfiguration des Internet Routers

● Konfiguration des lokalen Routers

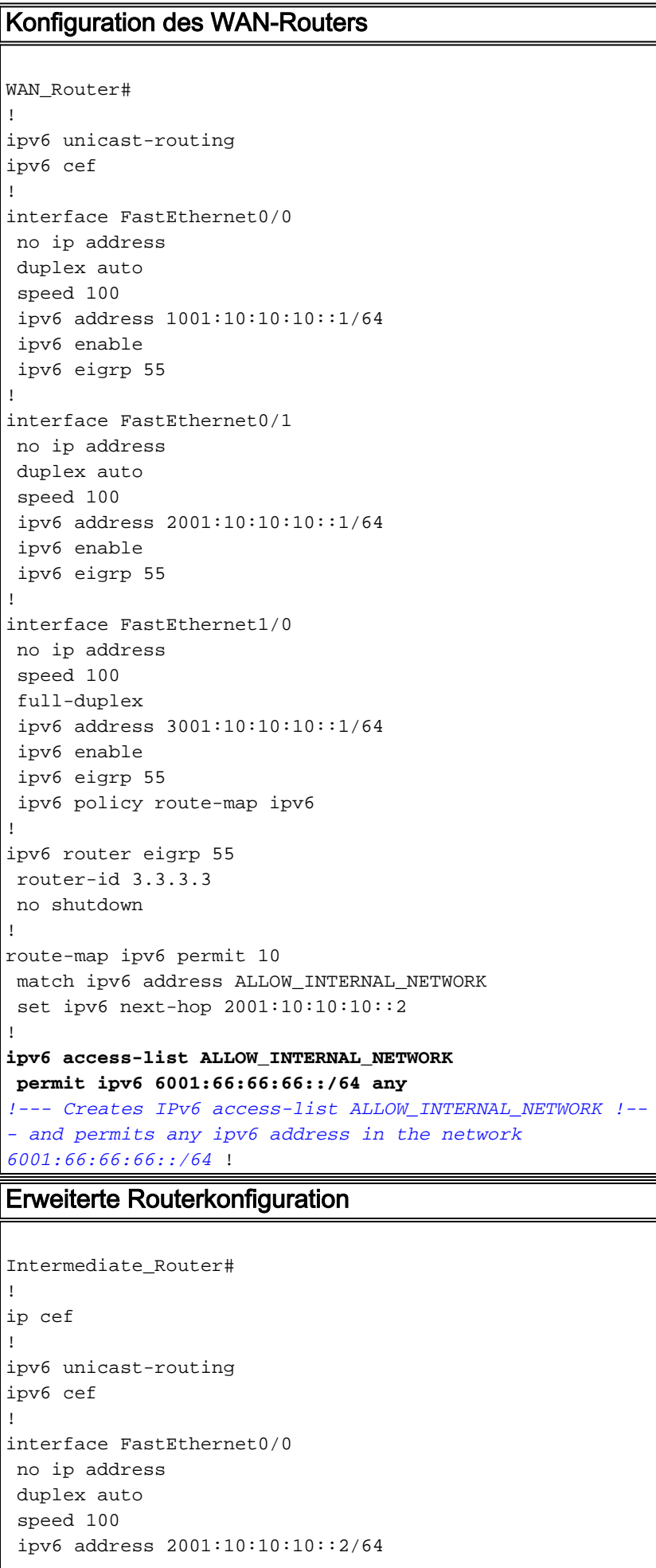

```
 ipv6 enable
  ipv6 eigrp 55
!
interface FastEthernet0/1
 no ip address
 duplex auto
 speed 100
 ipv6 address 4001:10:10:10::2/64
 ipv6 enable
 ipv6 eigrp 55
!
ipv6 router eigrp 55
 router-id 2.2.2.2
 no shutdown
!
Konfiguration des Internet Routers
Internet_Router#
!
ip cef
!
ipv6 unicast-routing
ipv6 cef
!
!
interface Loopback10
 no ip address
 ipv6 address 5001:55:55:55::5/64
 ipv6 enable
!
interface FastEthernet0/0
 no ip address
 duplex auto
 speed 100
 ipv6 address 1001:10:10:10::2/64
  ipv6 enable
 ipv6 eigrp 55
!
interface FastEthernet0/1
 no ip address
 duplex auto
 speed 100
  ipv6 address 4001:10:10:10::1/64
 ipv6 enable
 ipv6 eigrp 55
!
ipv6 route ::/64 Loopback10
ipv6 router eigrp 55
 router-id 1.1.1.1
 no shutdown
 redistribute connected
!
Konfiguration des lokalen Routers
Local_Router#
!
ip cef
!
ipv6 unicast-routing
```
ipv6 cef

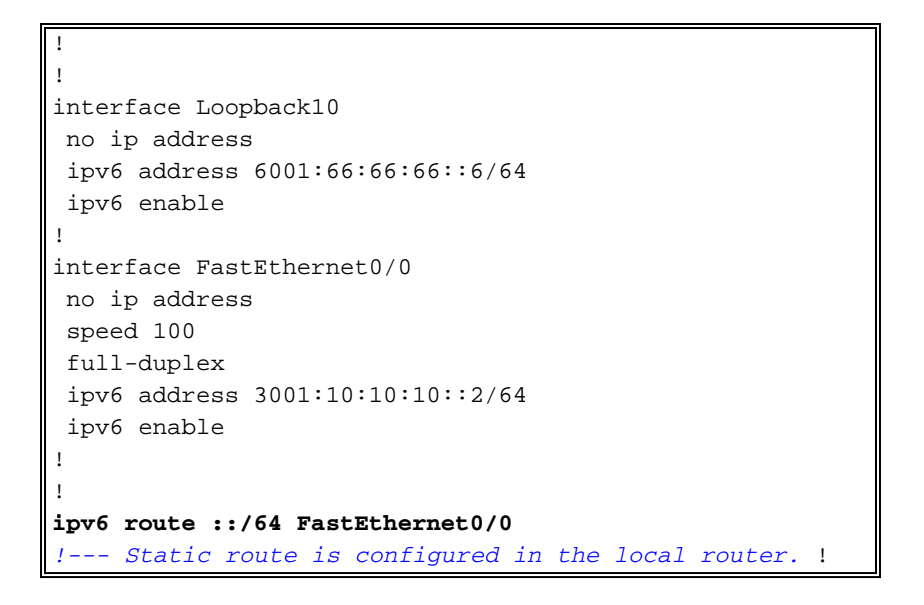

# <span id="page-4-0"></span>**Überprüfen**

Führen Sie den ping-Befehl von Local Router aus, um das richtlinienbasierte Routing zu überprüfen:

Local\_Router#**ping ipv6 5001:55:55:55::5**

Type escape sequence to abort. Sending 5, 100-byte ICMP Echos to 5001:55:55:55::5, timeout is 2 seconds: !!!!!

Success rate is 100 percent (5/5), round-trip min/avg/max = 8/40/76 ms

Aktivieren Sie diesen Befehl debug auf WAN Router, um festzustellen, ob das richtlinienbasierte Routing ordnungsgemäß funktioniert oder nicht:

Wan\_Router# **[debug ipv6 policy](//www.cisco.com/en/US/docs/ios/ipv6/command/reference/ipv6_04.html#wp2504907)** IPv6 policy-based routing debugging is on

```
Wan Router#
*Mar 1 04:10:43.846: IPv6 PBR (CEF): FastEthernet1/0,
      matched src 6001:66:66:66::6 dst 5001:55:55:55::5 protocol 17
*Mar 1 04:10:43.846: IPv6 PBR (CEF): FIB policy route via FastEthernet0/1
*Mar 1 04:10:46.826: IPv6 PBR (CEF): FastEthernet1/0,
      matched src 6001:66:66:66::6 dst 5001:55:55:55::5 protocol 17
*Mar 1 04:10:46.826: IPv6 PBR (CEF): FIB policy route via FastEthernet0/1
*Mar 1 04:10:49.834: IPv6 PBR (CEF): FastEthernet1/0,
      matched src 6001:66:66:66::6 dst 5001:55:55:55::5 protocol 17
*Mar 1 04:10:49.834: IPv6 PBR (CEF): FIB policy route via FastEthernet0/1
*Mar 1 04:10:52.838: IPv6 PBR (CEF): FastEthernet1/0,
      matched src 6001:66:66:66::6 dst 5001:55:55:55::5 protocol 17
*Mar 1 04:10:52.838: IPv6 PBR (CEF): FIB policy route via FastEthernet0/1
```
### <span id="page-4-1"></span>**Fehlerbehebung**

#### <span id="page-4-2"></span>Beispiel einer falschen Konfiguration

IPv4 und IPv6 PBR können nicht gleichzeitig auf einer Schnittstelle ausgeführt werden, wie die folgende Ausgabe zeigt:

```
route-map BGP-NLGP-MSP-I2RandE-ALLOW permit 10
  description For allowing BGP sessions and setting next hops
  match ipv6 address BGP-NLGP-MSP-I2RandE-IPV6-ALLOW
!
route-map BGP-NLGP-MSP-I2RandE-ALLOW permit 20
 match ip address BGP-NLGP-MSP-I2RandE-IPV4-ALLOW
!
route-map BGP-NLGP-MSP-I2RandE-ALLOW permit 30
  set ip next-hop 192.168.48.41
  set ipv6 next-hop 2620:32:0:1000::2
!
```
#### <span id="page-5-0"></span>Beispiel einer richtigen Konfiguration

Um IPv4 und IPv6 anzuwenden, müssen Sie zwei separate Routing-Maps für IPv4 und IPv6 verwenden und diese dann auf eine Schnittstelle anwenden. Diese Beispielausgabe enthält ein Beispiel:

```
route-map IPv6 permit 10
 match ipv6 address BGP-NLGP-MSP-I2RandE-IPV6-ALLOW
  set ipv6 next-hop 2620:32:0:1000::2
route-map IPV4 permit 10
  match ip address BGP-NLGP-MSP-I2RandE-IPV4-ALLOW
  set ip next-hop 192.168.48.41
Router#show run interface e0/0
Building configuration...
Current configuration : 163 bytes
!
interface Ethernet0/0
  ip address 10.57.253.109 255.255.255.252
  ip policy route-map IPV4
  ipv6 address 2001:468:1900:70::1/64
  ipv6 policy route-map IPv6
end
```
### <span id="page-5-1"></span>Zugehörige Informationen

- [Richtlinienbasiertes Routing](//www.cisco.com/en/US/products/ps6599/products_white_paper09186a00800a4409.shtml?referring_site=bodynav)
- [Support-Seite für IP-Version 6 \(IPv6\)](//www.cisco.com/en/US/tech/tk872/tsd_technology_support_protocol_home.html?referring_site=bodynav)
- [Cisco IOS IPv6 Configuration Guide, Release 12.4](//www.cisco.com/en/US/docs/ios/ipv6/configuration/guide/ip6-pol-bsd_rtng.html?referring_site=bodynav)
- [Support-Seite für IP Routed Protocols](//www.cisco.com/en/US/tech/tk364/tk871/tsd_technology_support_sub-protocol_home.html?referring_site=bodynav)
- [Support-Seite für IP-Routing](//www.cisco.com/en/US/tech/tk365/tsd_technology_support_protocol_home.html?referring_site=bodynav)
- [Technischer Support und Dokumentation Cisco Systems](//www.cisco.com/cisco/web/support/index.html?referring_site=bodynav)